## **Join Pickleball Brackets – 3-part process**

Part 1: "Sign up" to Pickleball Brackets (set up basic profile) Part 2: "Link" your profile to the club – Strathcona County Pickleball Association (SCPA) Part 3: Review and add further details to your profile

## \*NOTE: IT IS IMPORTANT TO DO PART 2.

Within the Pickleball Brackets system, you must do the "Become a member" steps to complete the process. Even though you are already a SCPA member in the Pickleball Canada National System, (which is a separate system) you still need to go through the "Become a member" steps within Pickleball Brackets. This is for all members who want to play in league or ladder play (previously known as "Shootouts") or register for tournaments and will be used to track your ratings. There is no fee to sign up in this system.

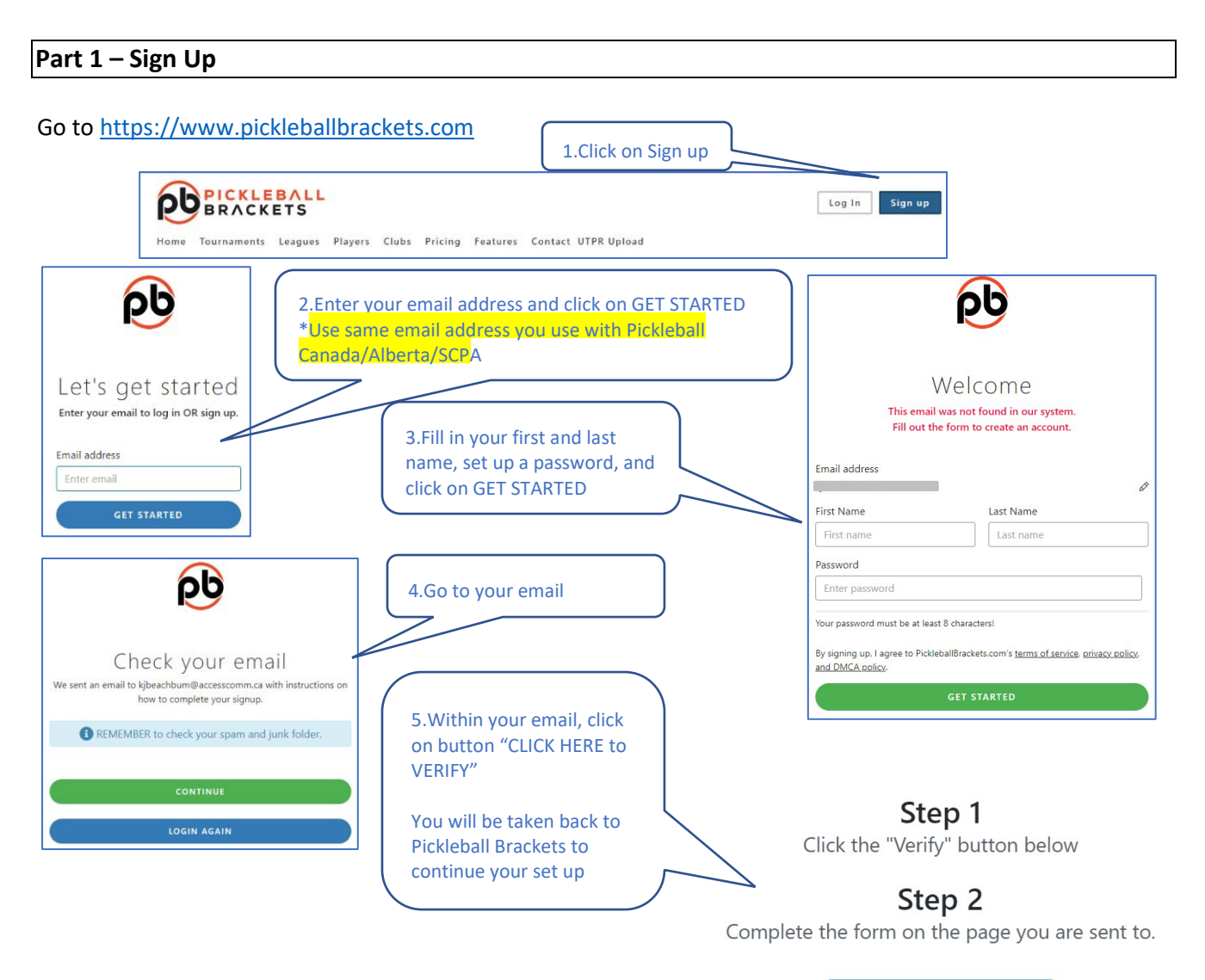

**CLICK HERE to VERIFY** 

Once verified you can start using all of the Pickleball Brackets features.

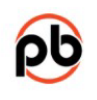

## Great! Almost done!

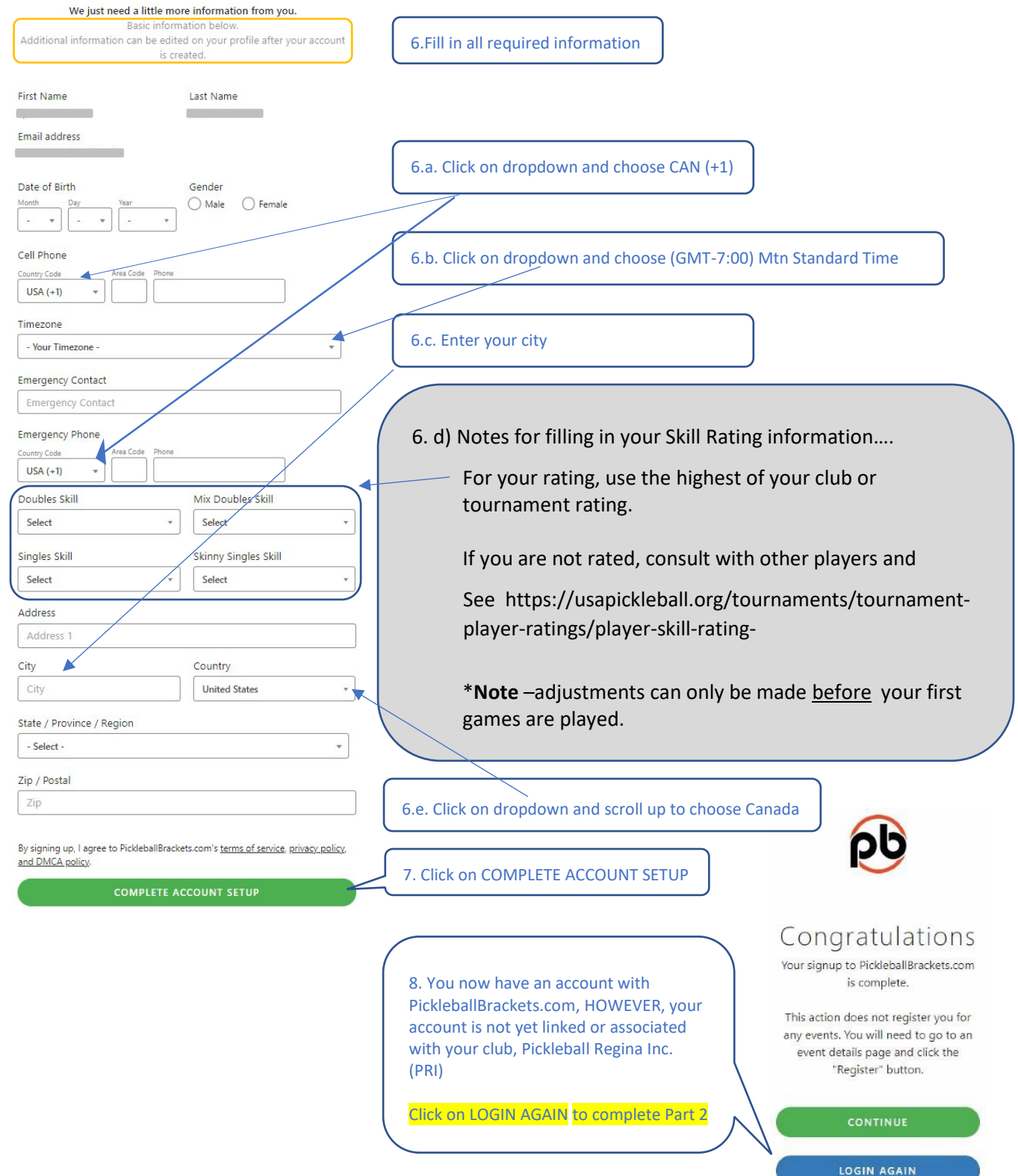

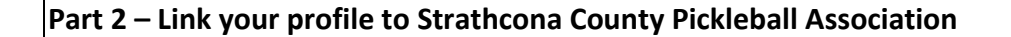

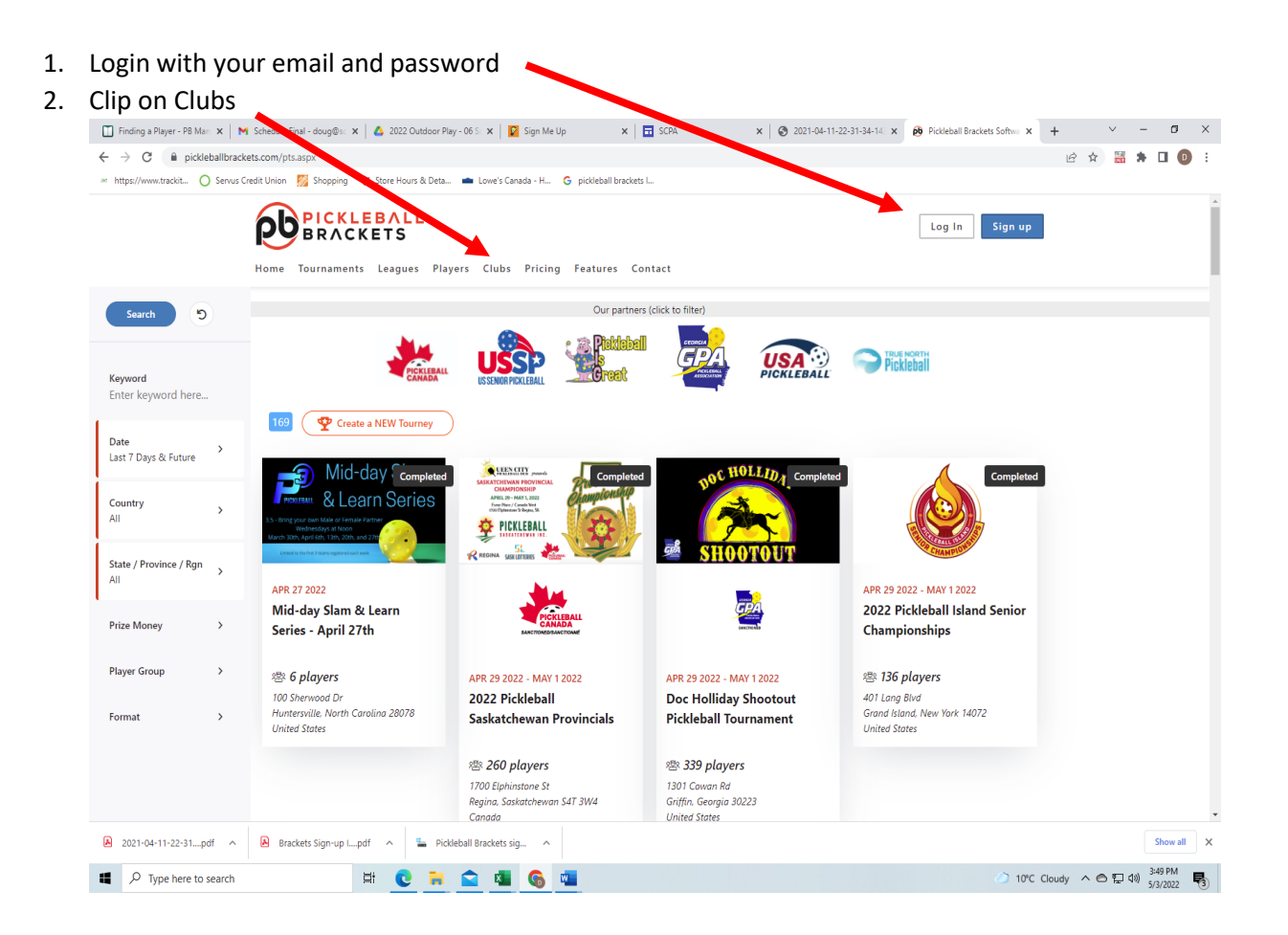

3. Search for Strathcona County Pickleball Association by putting in "Strathcona" in Keyword and click

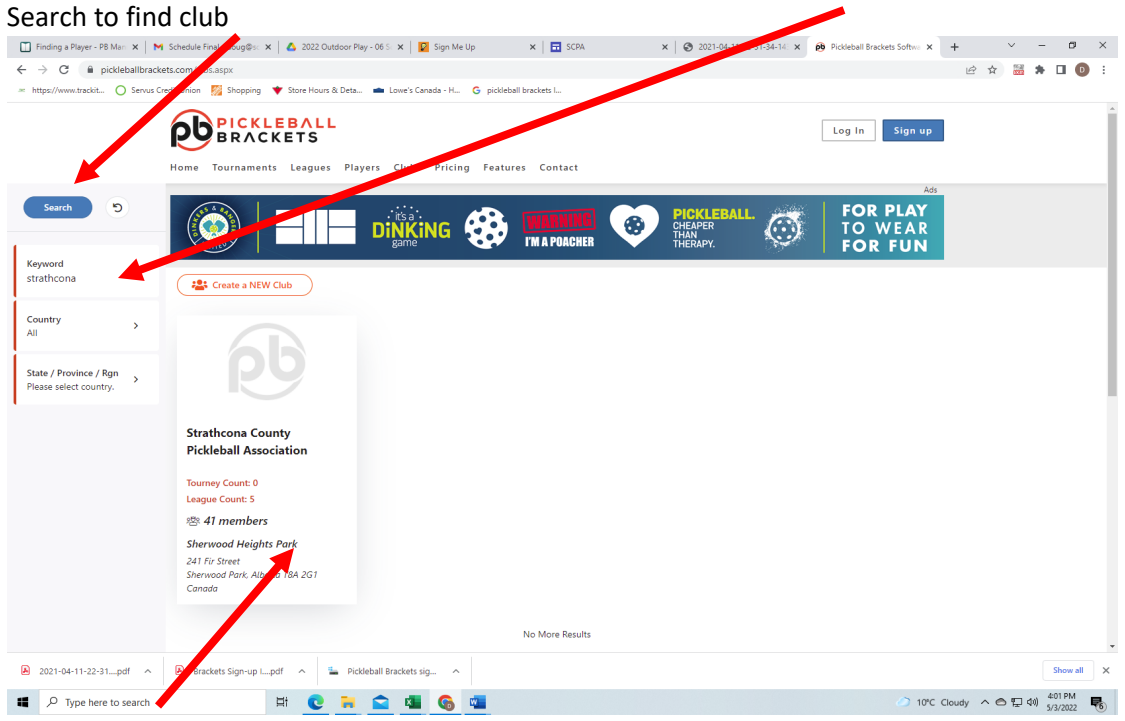

4. Click on Club Logo and then click on "Become a Member".

## 5. **Part 3 – Review and add further details to your profile**

6. Click on down arrow to right of your name to get to your profile and click on that.

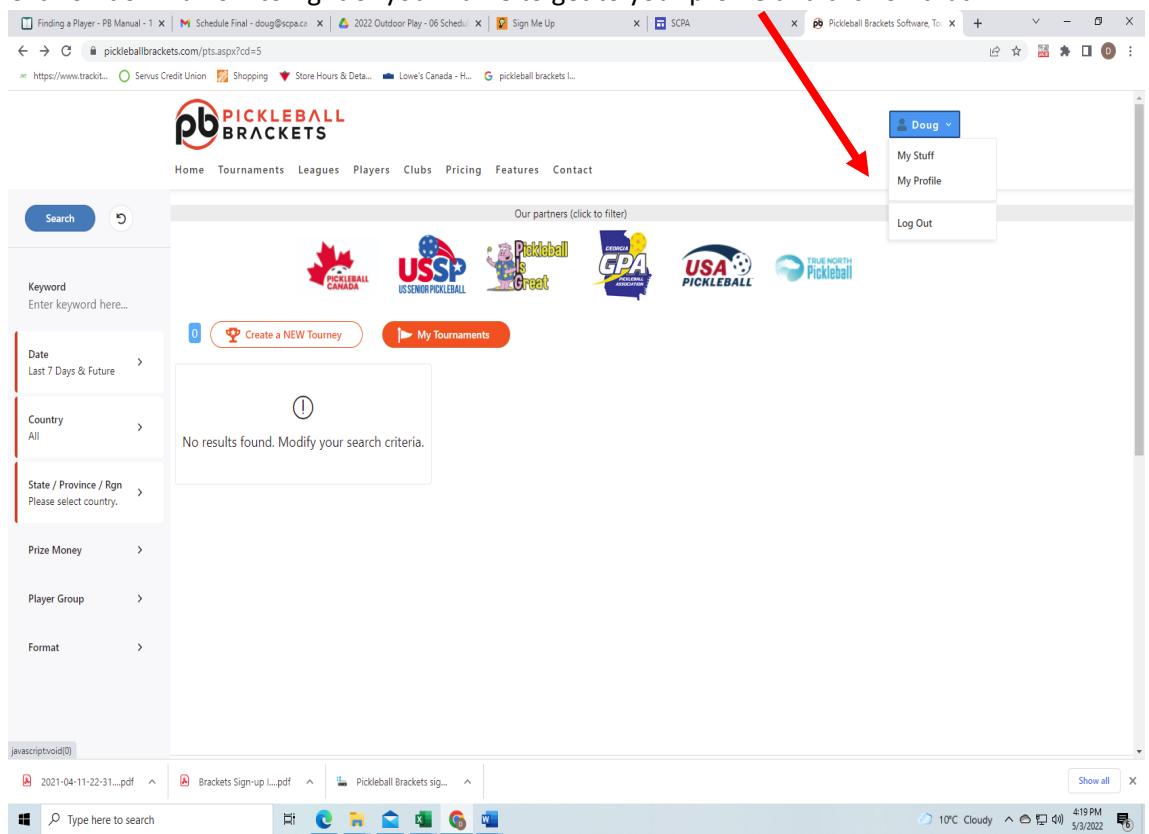

7. Review your data and update as required. Make sure you add your Pickleball Canada number Save Profile when done with updates.